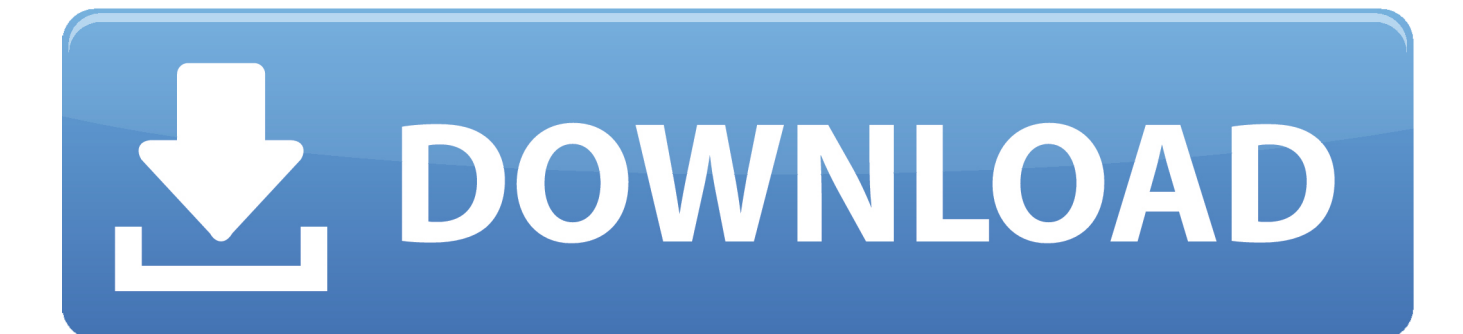

[How To Enable Gpu Cuda In Adobe Cs6 For Mac](https://bytlly.com/1ugli7)

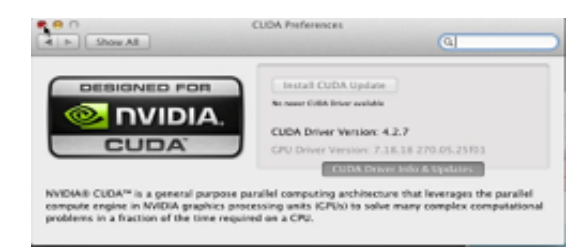

[How To Enable Gpu Cuda In Adobe Cs6 For Mac](https://bytlly.com/1ugli7)

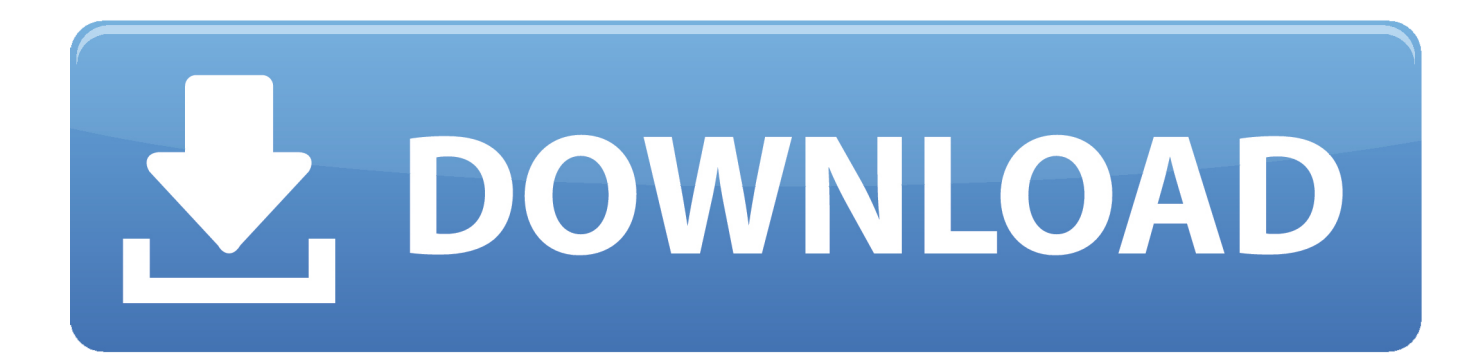

e The GeForce line, can be used for CUDA workloads The default list of supported cards is stored in the file cuda\_supported\_cards.. Enabling GPU Acceleration The Easy Way for Premiere Pro CS6 In a move I never would have believed, thanks to Danny in the comments, I'm updating this for an even easier way to implement GPU acceleration in Premiere Pro.. 0 There's probably a number of us out there that are using Adobe's Premiere Pro CS6 to edit video for indy level and zero budget projects; and as that usually implies there's 0 budget for a professional graphics solution to get things flying.

- 1. enable cuda adobe premiere
- 2. how to enable cuda in adobe premiere cc
- 3. adobe media encoder enable cuda

On Windows, Premiere Pro CS5 5 and CS6 do not support AMD or Intel GPUs at all Creative Cloud 2014 improves the situation for AMD and Intel users.. txt Enabling GPU Acceleration in Premiere CS6 for Unlisted Cards Notice: Like my usual computer related articles, I assume a certain proficiency with using your computer (whether it be Windows or Mac OS).. If you lack that level of proficiency, I suggest finding a friend or colleague who can follow these instructions.

### **enable cuda adobe premiere**

enable cuda adobe premiere, how to enable gpu cuda in adobe cc for windows, how to enable cuda in adobe premiere cc, adobe premiere pro cs5 enable cuda, adobe media encoder enable cuda [Tableau 10.3 Keygen](https://hub.docker.com/r/siefatmibac/tableau-103-keygen)

Adobe now supports OpenCL, a cross platform API that is implemented by Nvidia, AMD, and Intel in some form or another.. You should now be able to run Premier Pro CS6 using the CUDA GPU option you can select in Renderer as you start a new project!! Any questions i will try to answer them as soon as possible, and as i said i'll screen capture and record a video tutorial as i know that would be of help to some of you out there.. The officially supported hardware list for Creative Cloud is available Word for mac 2011 send document as email.. I can confirm that this method works for me as I've renamed my cuda\_supported\_cards.. Creative Cloud 2014 users, should be able to enable GPU acceleration using any Nvidia card newer than a GeForce 200-series, any AMD GPU newer than a AMD Radeon HD 6000 series, some AMD A10 APUs, and Intel's Iris and Iris Pro iGPUs in their Haswell and newer CPUs. [Download Flv Player For Mac](https://stoic-lamarr-fd6e2f.netlify.app/Download-Flv-Player-For-Mac)

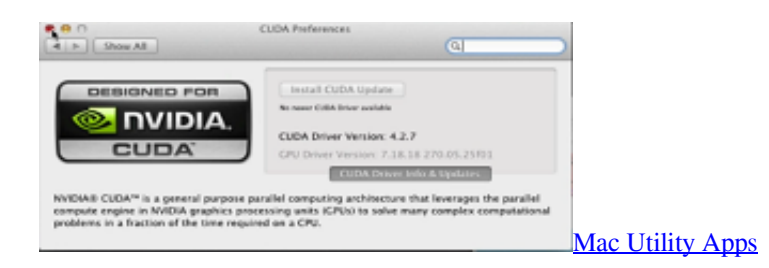

# **how to enable cuda in adobe premiere cc**

#### [software pelacak no hp untuk pcs](https://knightchristine199.wixsite.com/prossuscbirdquar/post/software-pelacak-no-hp-untuk-pcs)

 If this method doesn't work for you, then you will want to use the following procedure to add your card to the cuda\_supported\_cards.. It turns out, you don't actually have to add your card to cuda\_supported\_cards. [Free Spore Creature](https://sarahcall.doodlekit.com/blog/entry/13902172/free-spore-creature-download-mac) [Download Mac](https://sarahcall.doodlekit.com/blog/entry/13902172/free-spore-creature-download-mac)

# **adobe media encoder enable cuda**

[موقع تحميل العاب بلاي ستيشن 2 للكمبيوتر حرب](https://pretadloakis.over-blog.com/2021/03/-2-.html)

This is probably a bit redundant, as the device name is pretty obvious if you know what you installed, but it's probably a good idea to double check what Adobe is expecting.. Fortunately while it's not supported by default in Premiere, most Nvidia gaming class cards, i.. txt, in your Premiere Pro directory Premier Pro CS6 officially supports only the cards in that list, and while there's no guarantee it will work, so long as your card is at least a GeForce 200 series or newer, it should support the necessary processing to accelerate GPU enabled effects.. txt to cuda\_supported\_cards txt bak and Premiere will happily start up and provide CUDA acceleration.. txt file Instead you can delete—or rename the file if you want to keep the original—and Premiere will assume your card is supported and enable CUDA.. I didn't have a cuda\_supported\_card Txt file so I created one and pasted my graphics card GeForce 320M and dopped the file into the adobe premiere pro contents folder, still no Cuda option on premiere pro-CC 2017 On the GPUsniffer it says under my card \* Not chosen because of insufficient video memory. 0041d406d9 [Mixmeister Pro 5 Free Download](https://ringlighmiru.theblog.me/posts/15719748)

### 0041d406d9

[Fuji Xerox Apeosport-iv C3373 Driver For Mac](https://launchpad.net/~createrindi/%2Bpoll/fuji-xerox-apeosportiv-c3373-driver-for-mac)